## Fichier:Charger-Décharger Filament sur Ultimaker 3 IMG 20190612 113136 resultat.jpg

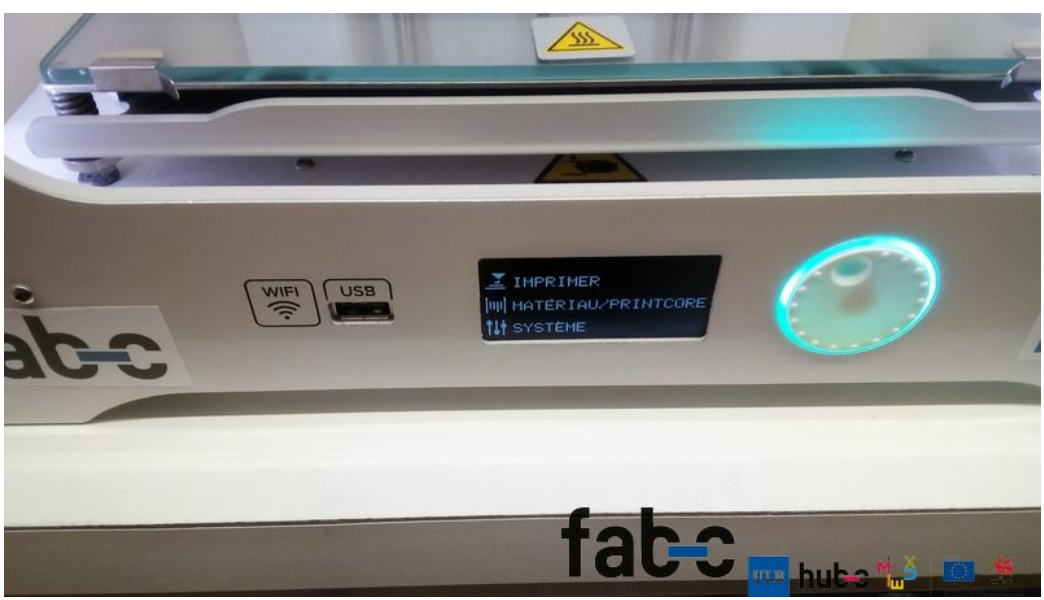

Pas de plus haute résolution disponible.

[Charger-Décharger\\_Filament\\_sur\\_Ultimaker\\_3\\_IMG\\_20190612\\_113136\\_resultat.jpg](https://wikifab.org/images/f/fa/Charger-D%25C3%25A9charger_Filament_sur_Ultimaker_3_IMG_20190612_113136_resultat.jpg) (800 × 450 pixels, taille du fichier : 94 Kio, type MIME : image/jpeg) Charger-Décharger\_Filament\_sur\_Ultimaker\_3\_IMG\_20190612\_113136\_resultat

## Historique du fichier

Cliquer sur une date et heure pour voir le fichier tel qu'il était à ce moment-là.

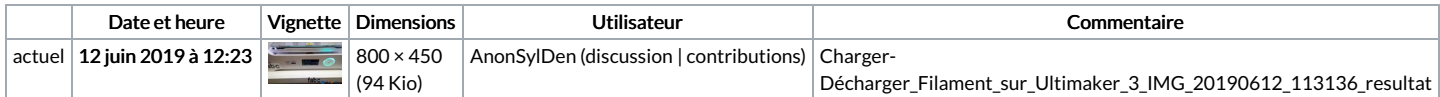

Vous ne pouvez pas remplacer ce fichier.

## Utilisation du fichier

Les 2 pages suivantes utilisent ce fichier :

[Charger-Décharger](https://wikifab.org/wiki/Charger-D%25C3%25A9charger_Filament_sur_Ultimaker_3) Filament sur Ultimaker 3 [Charger-Décharger](https://wikifab.org/wiki/Charger-D%25C3%25A9charger_Filament_sur_Ultimaker_3/fr) Filament sur Ultimaker 3/fr

## Métadonnées

Ce fichier contient des informations supplémentaires, probablement ajoutées par l'appareil photo numérique ou le numériseur utilisé pour le créer. Si le fichier a été modifié depuis son état original, certains détails peuvent ne pas refléter entièrement l'image modifiée.

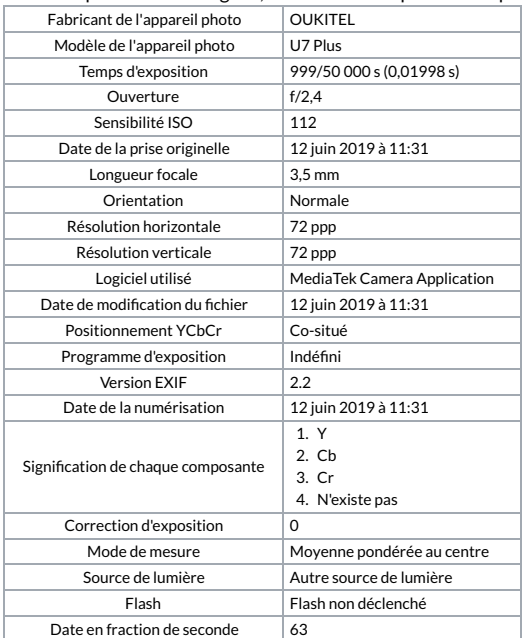

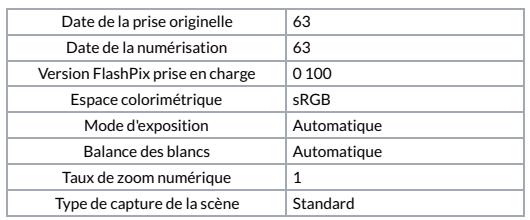